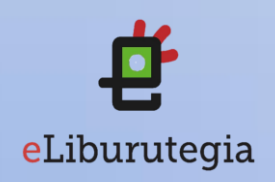

## Manual de usuario para la descarga de audiolibros

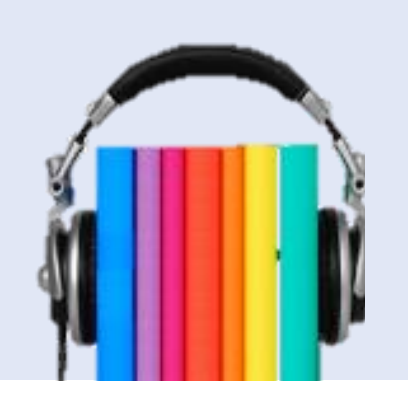

- 1. Conéctate a eLiburutegia: [http://www.eliburutegia.euskadi.eus](http://www.eliburutegia.euskadi.eus/?locale=eu)
- 2. Haz clik en "Mi eLiburutegia" e identifícate. Usuario: número de socio/a o DNI (sin letra) Contraseña: facilitada por tu biblioteca

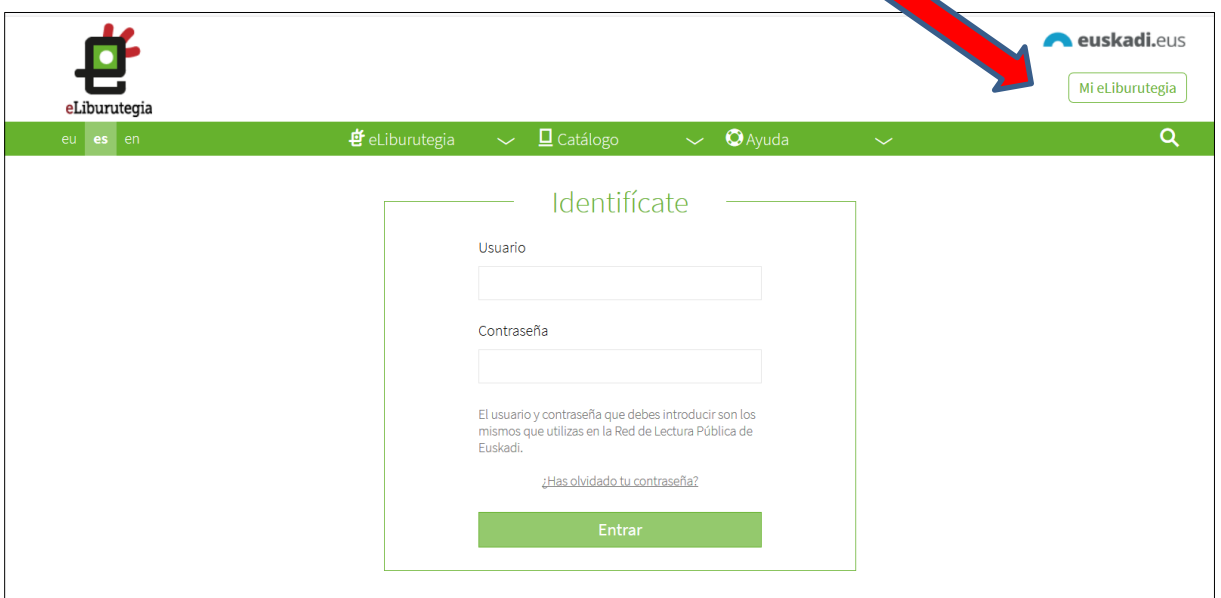

3. Haz clik en "Catálogo" y selecciona "Formato".

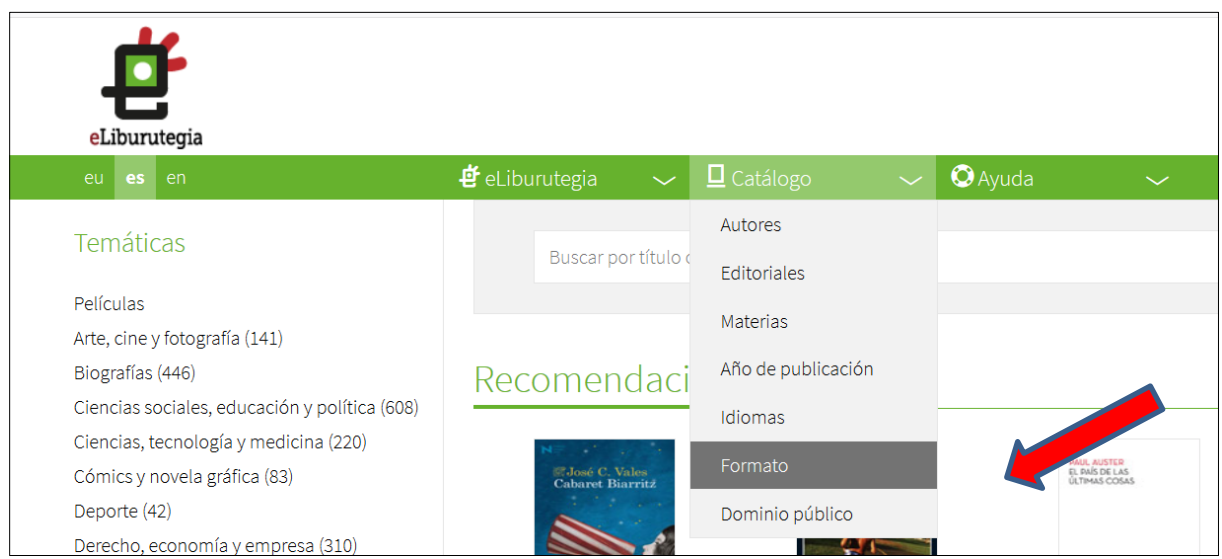

## 4. Selecciona "Audiolibros".

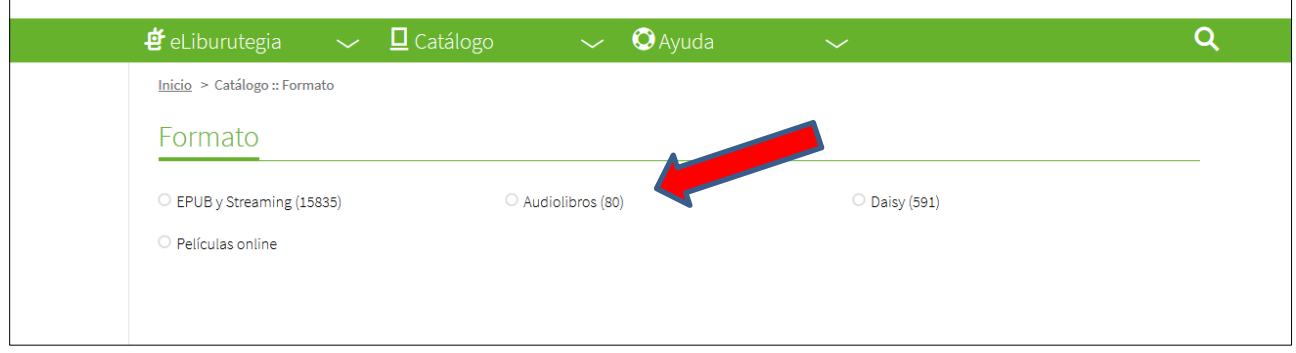

5. Selecciona el audiolibro que quieras y haz clic en "Descargar".

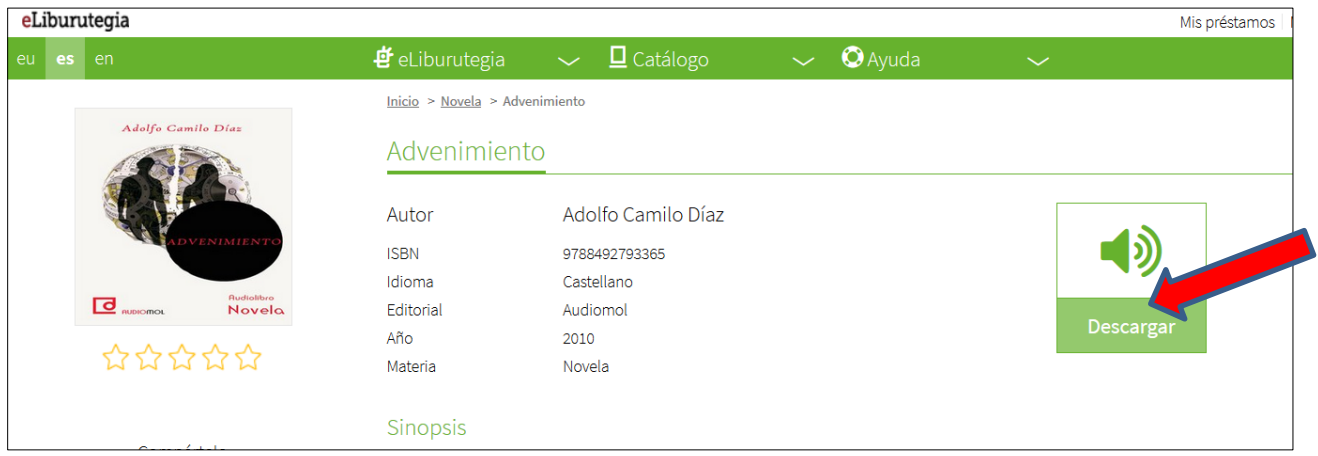

6. Nos dará la opción de abrir con el programa WinZip.

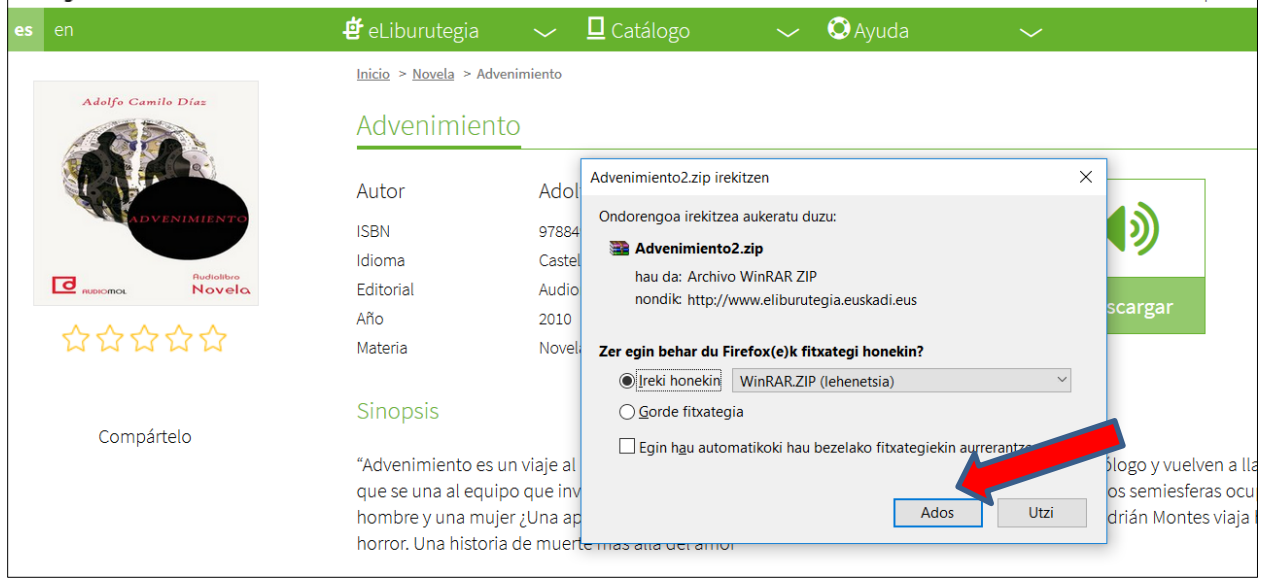

7. Se deben oir los capítulos del audiolibro de uno en uno.

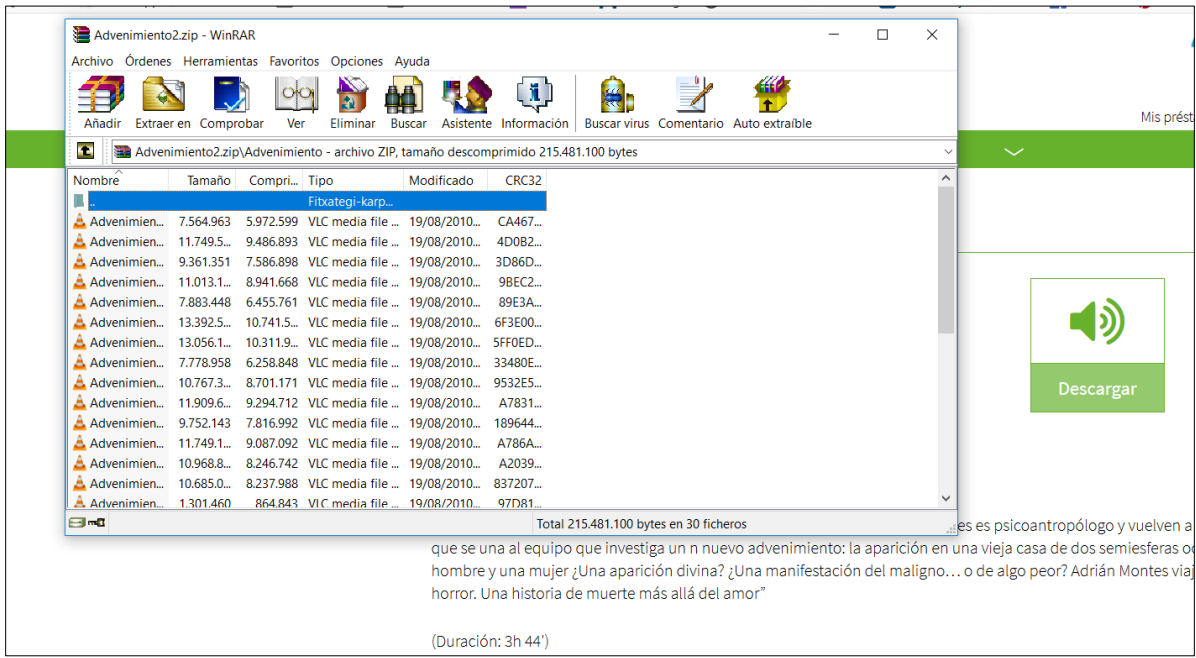

8. No tienen fecha de devolución, una vez descargados son para siempre.

## NOTA:

La entidad ONCE dispone de muchos audiolibros para descargar, pero debes ser socia/o.